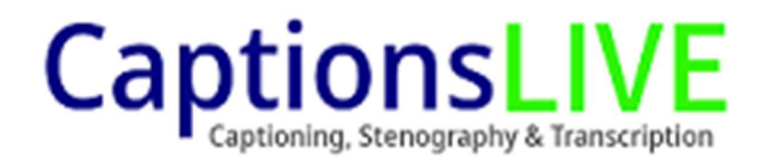

## How to embed captions into a web page

Most web pages have the ability to click and drag elements onto the page, this includes an embed code function.

Once you have the embed code box or the ability to embed code on your web page you can use the simple code below to have the captions box embedded into your web page.

Please remember to update the name of your event where highlighted in the text below or ask us for a prefilled version.

The width and height of the box can also be changed if needed.

```
<!DOCTYPE html> 
<html lang="en"> 
<head> 
 <title>Integration Sample Page</title>
</head> 
<body style="margin:0;"> 
  <iframe id="stFrame" 
  src="//www.streamtext.net/player/?event=YourEventName&chat=false"
   style="width:900px;height:500px"> </iframe> 
</body> 
</html>
```
For more detail or embedding options such as a fully customised user experience please click here:

https://streamtext.zendesk.com/hc/en-us/articles/210923063-Embedding-streaming-text-with-StreamText-into-your-web-pages